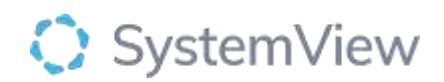

# Component Spotlight

## Readmission Trends component

### **About the component:**

This component allows end users to access a list of patients who have the risk of representing to the hospital.

This component enables the accuracy of the Risk of Hospitalisation (ROH) predictions to be investigated over time and highlights variation at a specialty- and doctor-level.

The component has an algorithm that uses a range of variables that determines the percentage likelihood of a patient being readmitted at 30 or 60 days after discharge.

For 30 days Risk of Hospitalisation is:  $Low: < 15\%$ Medium: 15-30% High: > 30%

For 60 days Risk of Hospitalisation is: Low: < 25% Medium: 25-40% High: > 40%

The patient demographic information that is utilised as predictors within the RoH model is as follows:

- •Age
- •Length of stay
- •Admission wardcode
- •Days since previous inpatient admission
- •Total time admitted in the previous 12 months
- •Number of ED presentations in the previous 12 months
- •Number of outpatient appointments in the previous 12 months

**Who it's for:** Administration, Clinical Nurse/Shift Coordinator, Clinical Specialists – Allied Health, Nursing, Medical, Bed Manager, Clinical and Non-Clinical Department Managers, Nurse Unit Managers – Inpatients, Business Managers

#### **Where you'll find it:**

SystemView > Explore > Beds > Risk of Hospitalisation > Readmission Trends

#### **Data refresh rates:**

The data within this component updates Occurs 7 days a week, 24 hours a day, every 5 minutes  

#### **Step 1.**

Sign in to SystemView using your current hospital credentials and password

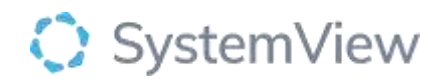

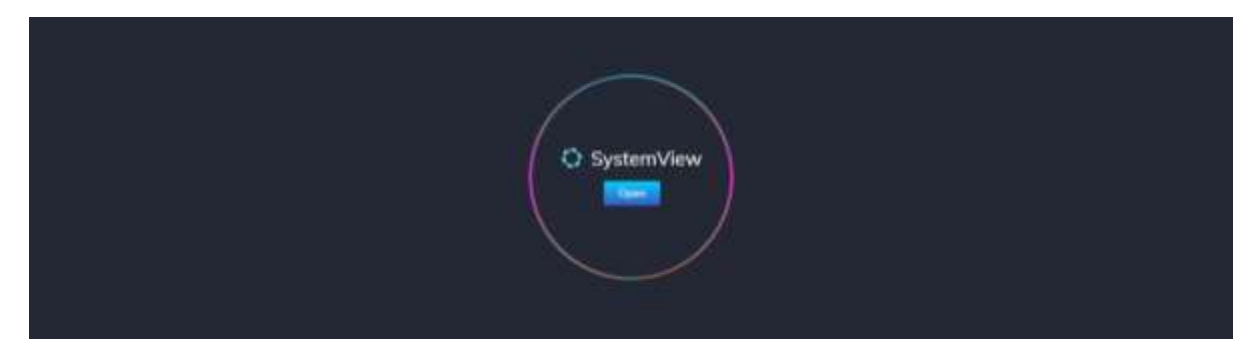

**Step 2.**

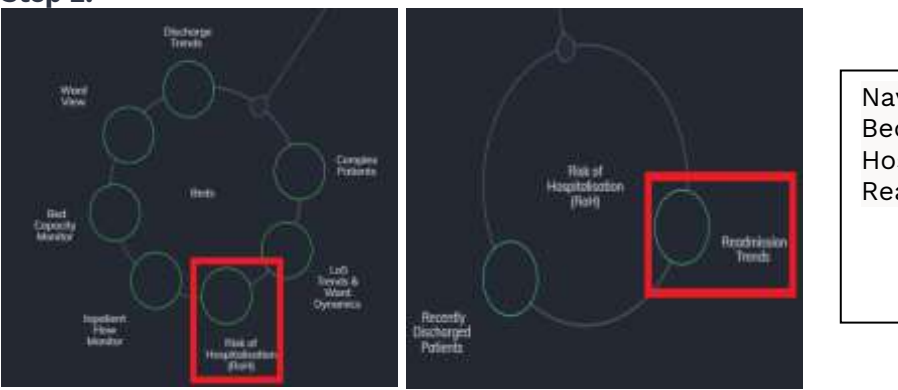

Navigate to Explore > Beds > Risk of Hospitalisation (ROH) > Readmission Trends

#### **Step 3.**

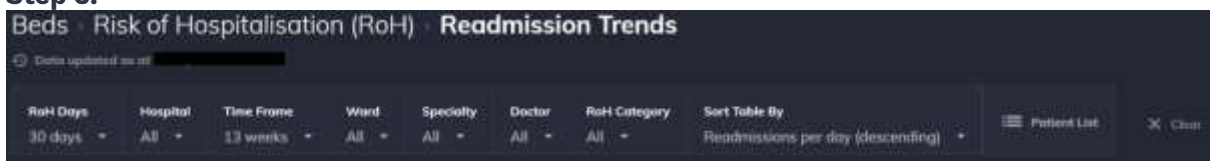

**Apply** filters at the top of the page to target your analysis.

**Note:** ROH defaults to 30 days in the filter bar. This can be changed to 60 days to adjust the charts accordingly.

**Patient List Details** – select the button located alongside the filters at the top of the component. Patient details includes an exportable table of current inpatients that updates every 5 minutes and once activated, can be saved and referenced in **Interact** - **MyLists**.

#### **Step 4.**

The metrics allow you to toggle either by Specialty or by Ward.

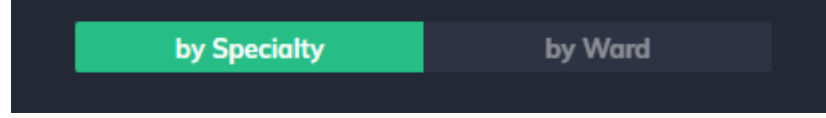

Whichever option you select will update the charts accordingly.

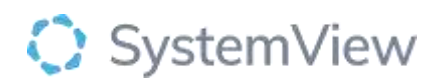

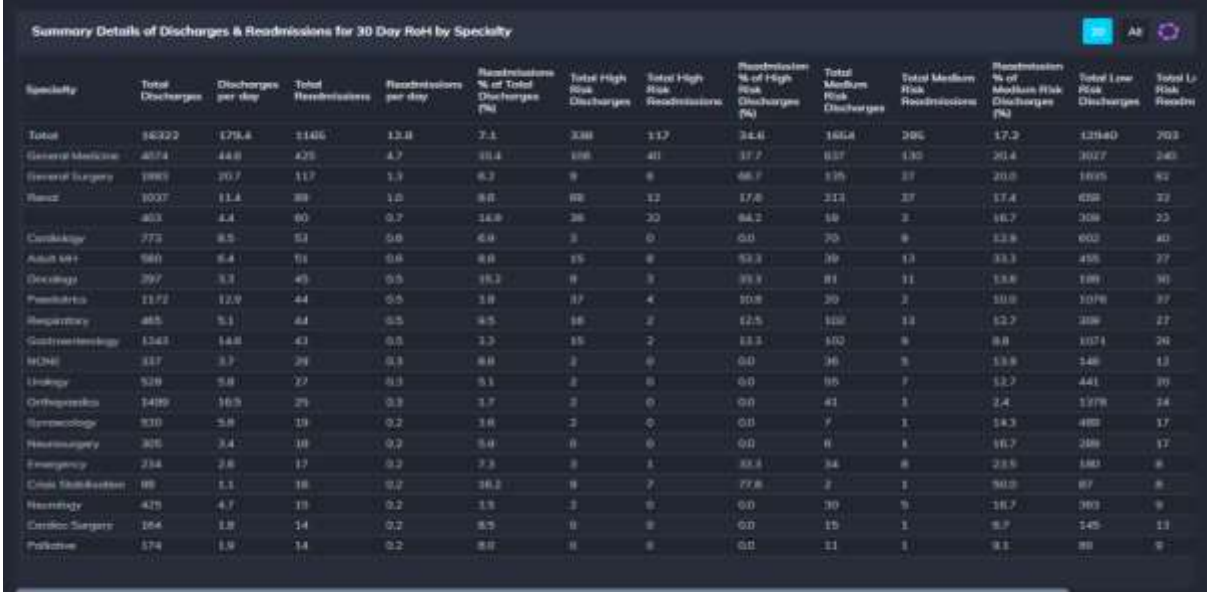

**Summary Details of Discharges and Readmissions for 30 0r 60 Day RoH by Speciality or Ward** summarises (by specialty or by ward) discharges and the proportion of these patients that required a readmission analysed within the following risk groups:

- High
- **Medium**
- Low

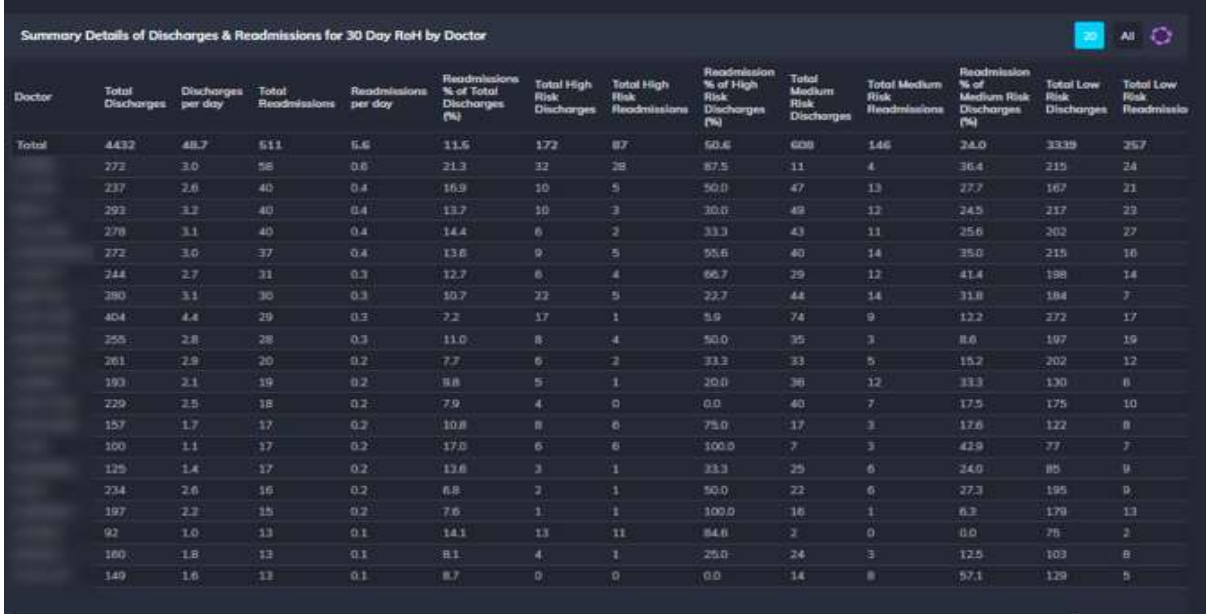

#### **Summary Details of Discharges and Readmissions for 30 or 60 Day RoH by Doctor**  summarises by individual doctor discharges and the proportion of these patients that required a readmission analysed within the following risk groups:

- High
- **Medium**
- Low

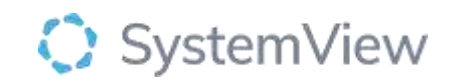

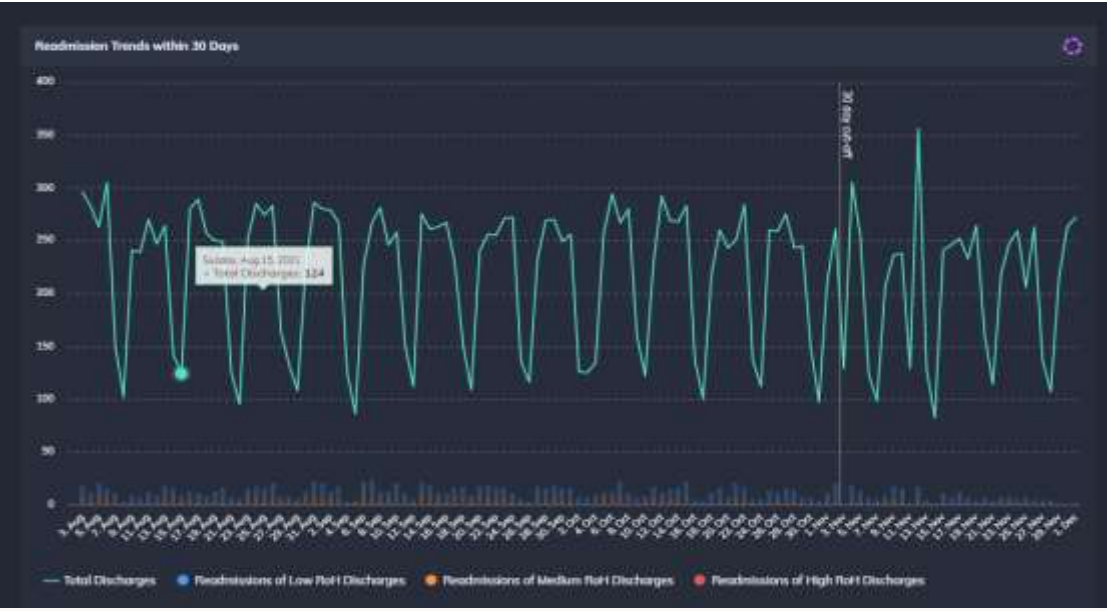

**Readmission Trends within 30 or 60 days** displays the trends of discharges and compares a stacked bar analysis of the following risk groups on the date of their readmission.

**Selecting a bar in the chart will generate the patient list of discharged patients that were readmitted or not readmitted in 30 or 60 days.** 

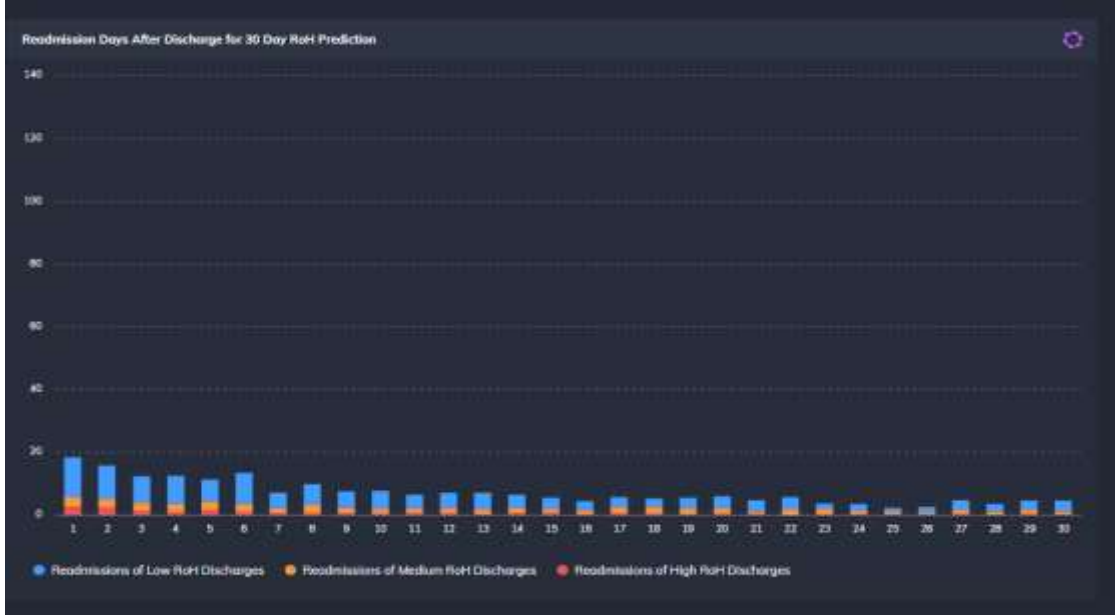

**Readmission Days after Discharge for 30 or 60 Day RoH Prediction** displays the risk group readmissions based on the number of days after they were discharged.

**Selecting a bar in the chart will generate the patient list of discharged patients that were readmitted in 30 or 60 days at day 1/2/3 etc.**